# **Application Submission & Tracking**

For DOC Applicants

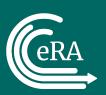

# Training Objectives

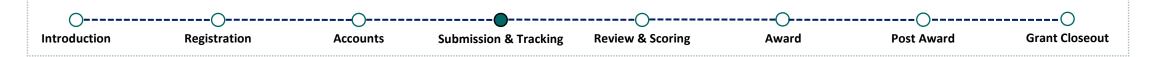

- Recap on Previous Lessons
- Finding a Notice of Funding Opportunity (NOFO)
- Preparing an Application
- Submitting the Application
- Tracking your Application
  - In Grants.gov
  - In eRA Commons
- What Happens Next?
- Where Can I Get Help?

# Recap

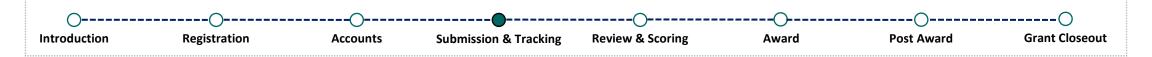

### Previously...

- Applicant organization registered with eRA Commons
- The Signing Official and Institution Profile was established once registration was completed
- The Signing Official created additional eRA Commons accounts for users within their organization
  - Administrative roles such as SO, AO, AA, or FSR
  - Scientific roles such as PD/PI
- PD/PI account was created

# Recap

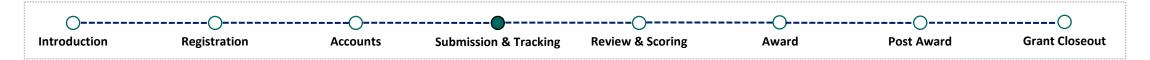

### Reminder!

All applications are submitted via Grants.gov and received by eRA systems for further processing. Applications are <u>not submitted via eRA Commons</u>.

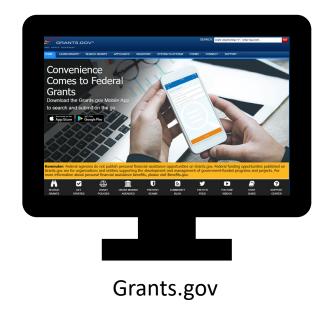

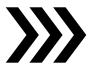

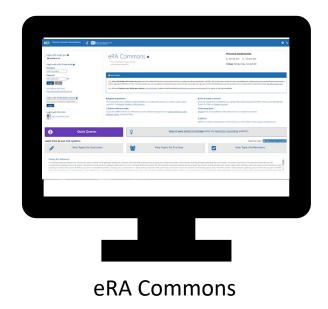

# Finding a NOFO

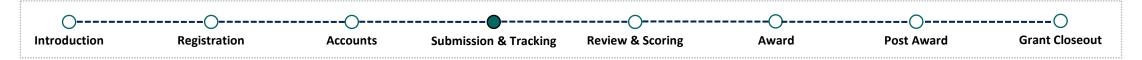

Department of Commerce (DOC) applicants are responsible for identifying a Notice of Funding Opportunity (NOFO). All NOFOs are published on Grants.gov.

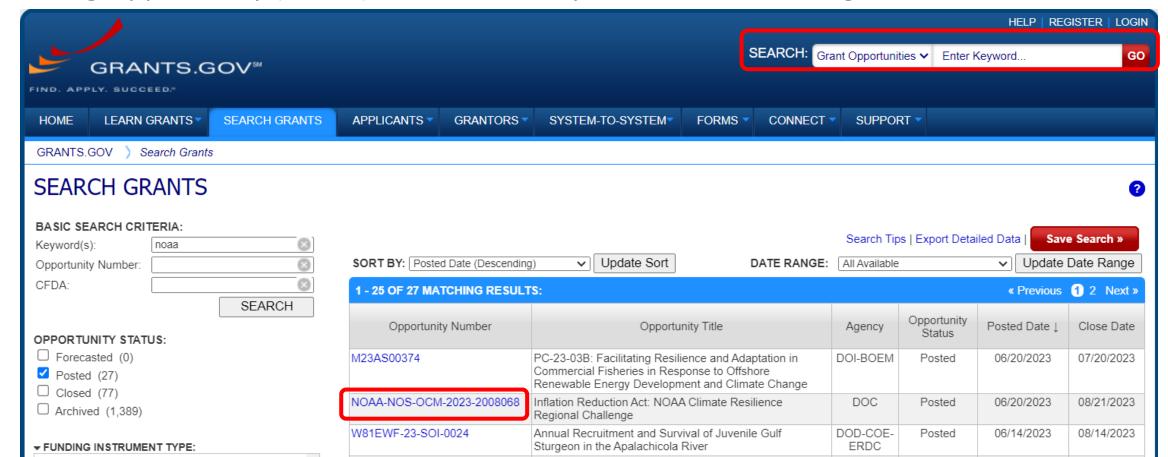

# Finding a NOFO

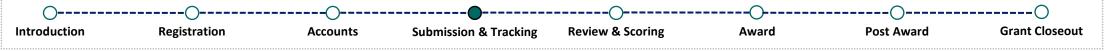

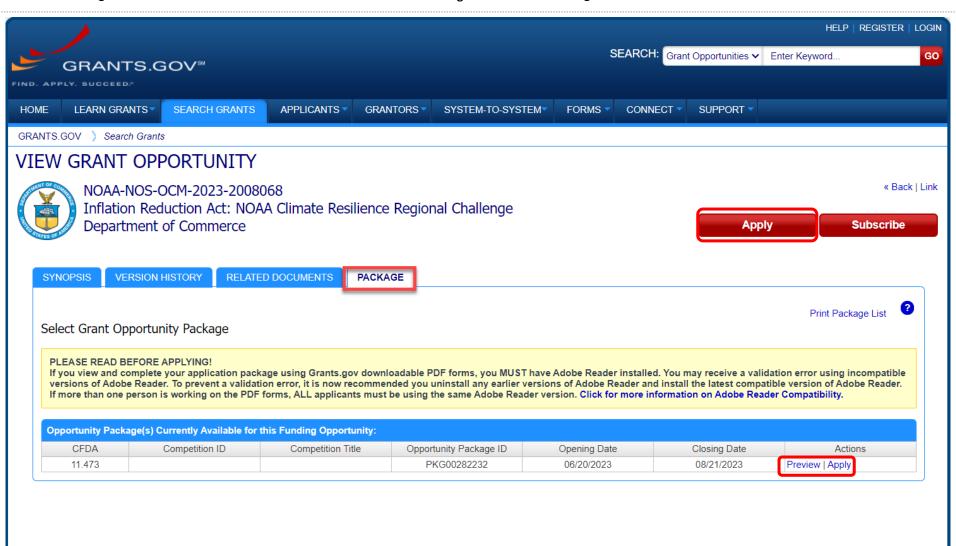

# Preparing an Application

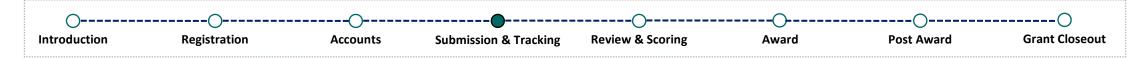

Make sure to follow the instructions provided within the Notice of Funding Opportunity (NOFO) when completing your application. Failure to include required information can result in system validation errors from Grants.gov and/or eRA Commons.

# Application for Federal Assistance (SF-424) Form

| O ntroduction | Registration                                    | Accounts                          | Submission & Trac             | ing Review & Scoring                              | Award     | Post Award | Grant Closeou |  |
|---------------|-------------------------------------------------|-----------------------------------|-------------------------------|---------------------------------------------------|-----------|------------|---------------|--|
| Application   | on for Federal Assist                           | ance SF-42                        | 4                             |                                                   |           |            |               |  |
| Applica       | olication<br>ation<br>ed/Corrected Application  | * 2. Type of  New  Contin  Revisi | uation * Oth                  | evision, select appropriate lett<br>er (Specify): | ter(s):   |            |               |  |
| 5a. Federal   | Grants.gov upon submission.  Entity Identifier: |                                   | 5b. Federal Award Identifier: |                                                   |           |            |               |  |
|               | eived by State:                                 | State Application Iden            | ifier:                        |                                                   |           |            |               |  |
| * a. Legal Na |                                                 | ımber (EIN/TIN                    | <u>′</u>                      | c. UEI:                                           | .]        |            |               |  |
|               |                                                 |                                   |                               | nter your UEI here                                | <b>2!</b> |            |               |  |

# Submitting the Application

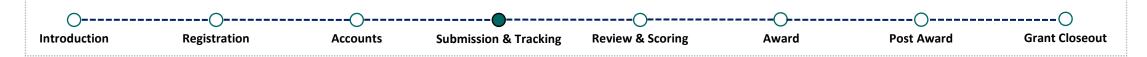

When submitting your application via Grants.gov, you should receive a Grants.gov Tracking Number.

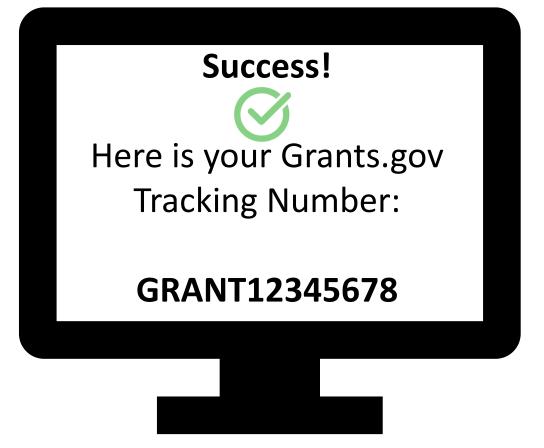

# Tracking the Application (In Grants.gov)

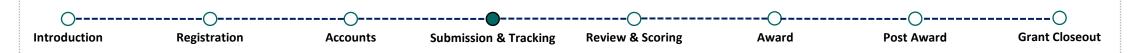

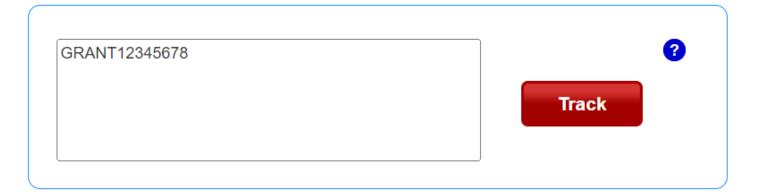

| APPLICATION STATUS OF TRACKING NUMBER(S) ARE LISTED BELOW: |                               |        |                |                          |                                 |                      |                                 |  |  |
|------------------------------------------------------------|-------------------------------|--------|----------------|--------------------------|---------------------------------|----------------------|---------------------------------|--|--|
| Opportunity Package ID                                     | Opportunity<br>Number         | CFDA   | Competition ID | Grant Tracking<br>Number | Date/Time Received              | Status               | Status Date                     |  |  |
| PKG00282232                                                | NOAA-NOS-OCM-<br>2023-2008068 | 11.473 |                | GRANT12345678            | Apr 06, 2023 02:23:16<br>PM EDT | Rejected with Errors | Apr 06, 2023 02:24:02<br>PM EDT |  |  |

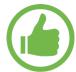

# Tracking Your Application (In eRA Commons)

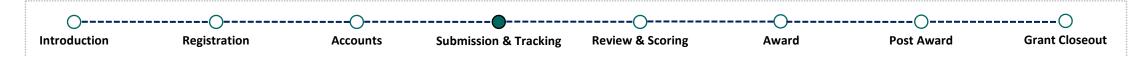

Applications are tracked in eRA Commons via the Status module.

eRA Commons Roles Required to Access Status:

- Signing Official (SO)
- Administrative Official (AO)
- Project Director/Principal Investigator (PD/PI)

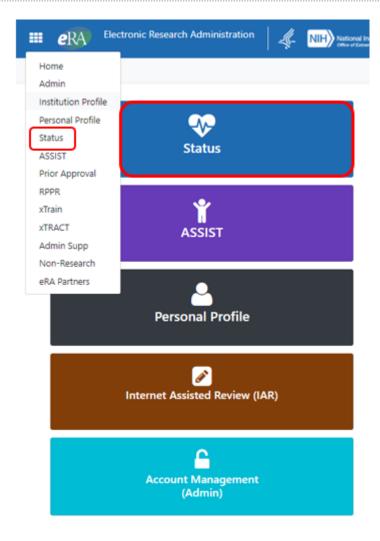

## Status for SO

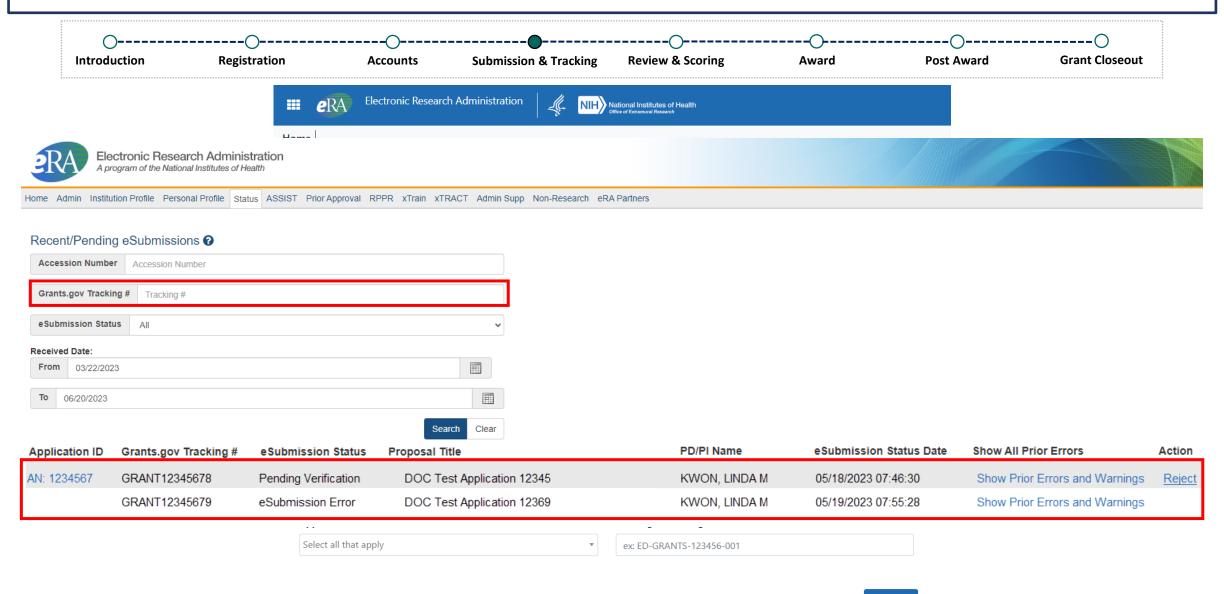

# Status for PD/PI

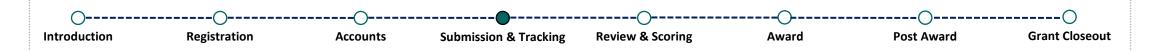

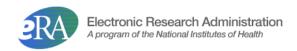

Home Admin Institution Profile Personal Profile Status ASSIST Prior Approval RPPR xTrain xTRACT Admin Supp Non-Research eRA Partners

### Status: PI Search

The Status screens have been updated. If you have any questions about the new Commons Status look and feel please contact the eRA Service Desk.

The following list of applications represents a result of the search by Grants.gov Tracking # or a list of all Recent/Pending eSubmissions. If you do not see a complete list of your Recent/Pending eSubmissions, please click Recent/Pending eSubmissions menu tab again.

#### Recent/Pending eSubmissions

- . Applications that require action (e.g., to view errors/warnings) prior to submission completion
- . Applications that are available to view (during two business day correction window) prior to submission completion
- · Applications that have been rejected by Signing Official

### List of Applications/Awards

- Funded Awards
- · Successfully submitted applications, both paper and electronic
- · Review assignment status, review results, summary statements, and Notices of Award
- . Other Commons features (e.g., Just In Time, eSNAP, Closeout, Financial Status Report) for previously submitted applications/awards

### Search by Grants.gov Tracking Num

Enter the Grants gov Tracking Number into the following box for easy access to a specific award application

Tracking Number

Searc

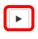

# Recent/Pending eSubmissions

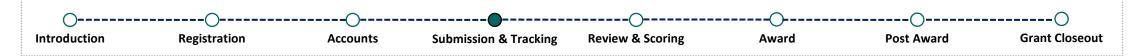

# Not available for the PD/PI

| Application ID | Grants.gov Tracking # | eSubmission Status   | Proposal Title             | PD/PI Name    | eSubmission Status Date | Show All Prior Errors          | Action        |
|----------------|-----------------------|----------------------|----------------------------|---------------|-------------------------|--------------------------------|---------------|
| AN: 1234567    | GRANT12345678         | Pending Verification | DOC Test Application 12345 | KWON, LINDA M | 05/18/2023 07:46:30     | Show Prior Errors and Warnings | <u>Reject</u> |
|                | GRANT12345679         | eSubmission Error    | DOC Test Application 12369 | KWON, LINDA M | 05/19/2023 07:55:28     | Show Prior Errors and Warnings |               |

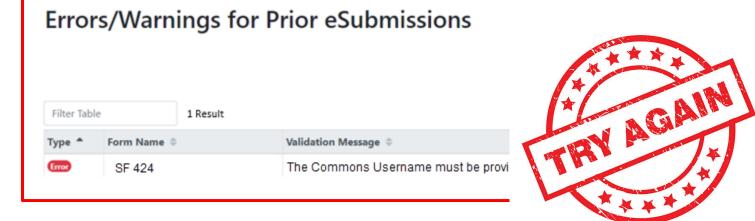

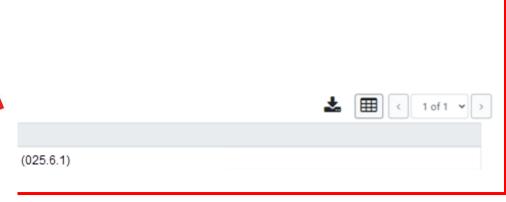

## Status Information

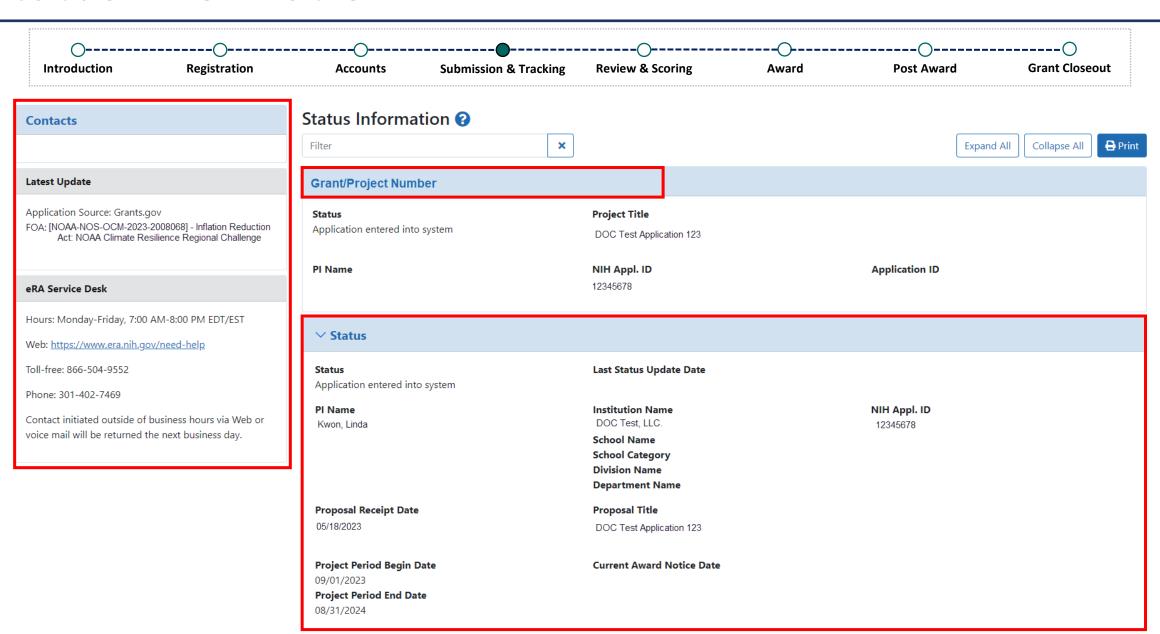

# **Status Information**

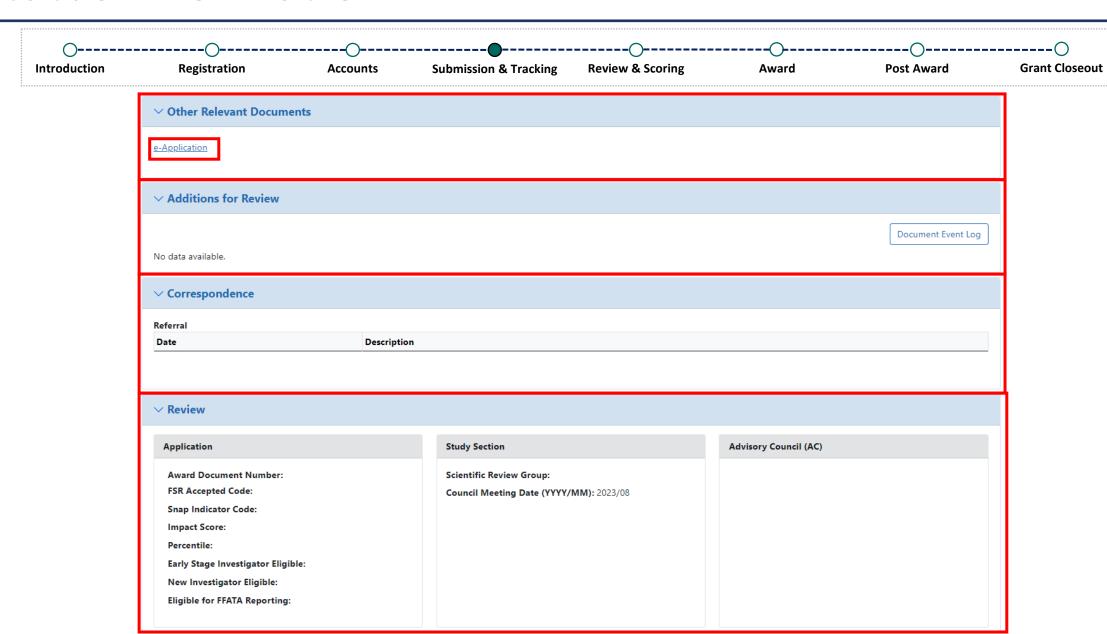

# Status Information

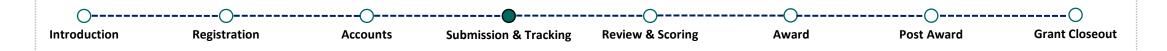

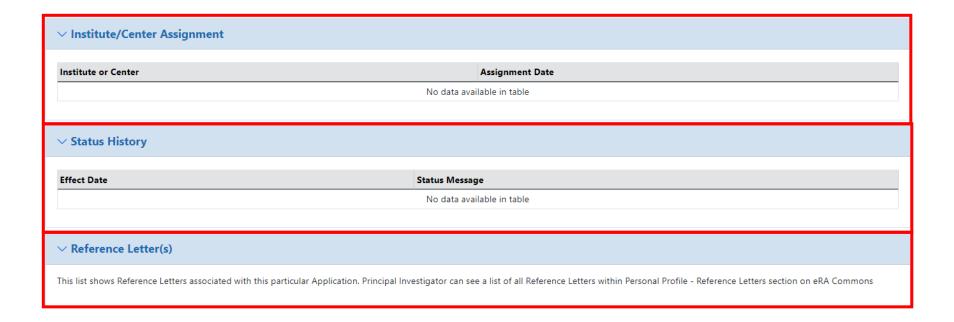

## eRA Commons Status

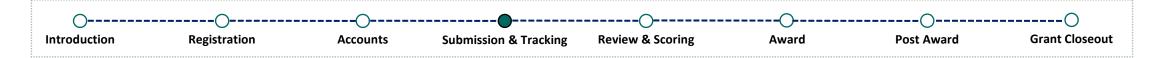

After 48-hours (2-day view window), an error-free application will continue to move forward to the awarding agency (DOC) for review.

Applicants should continue to log into eRA Commons periodically to check the status of their application.

## Status for SO - General Search

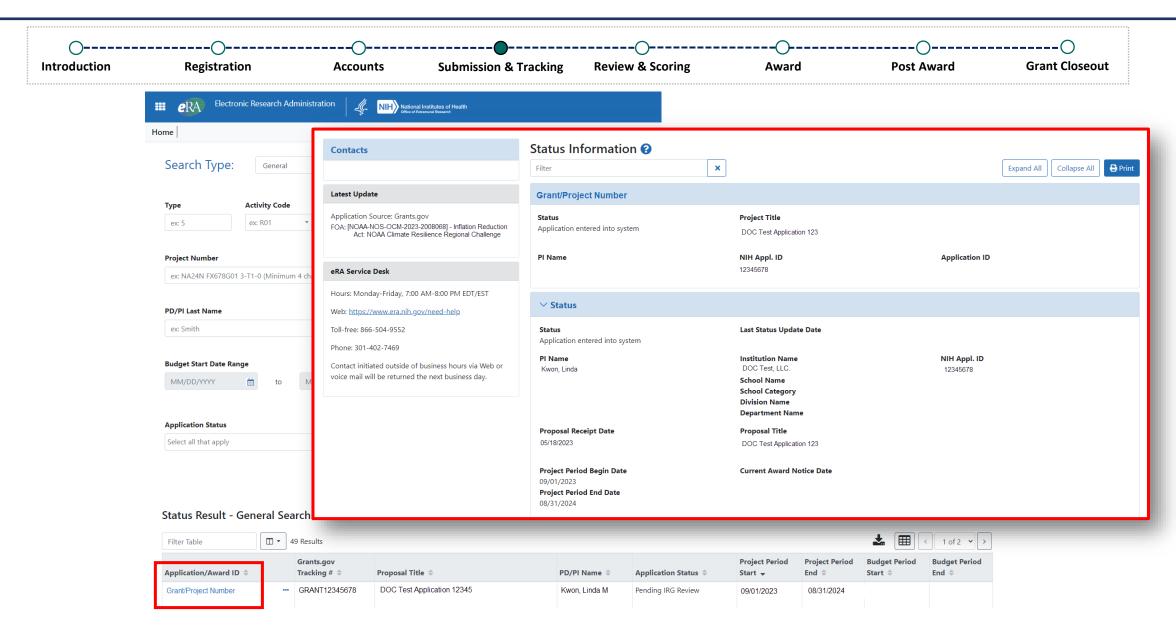

# Status for PD/PI

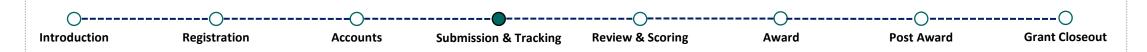

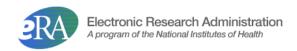

Home Admin Institution Profile Personal Profile Status ASSIST Prior Approval RPPR xTrain xTRACT Admin Supp Non-Research eRA Partners

### Status: PI Search

The Status screens have been updated. If you have any questions about the new Commons Status look and feel please contact the eRA Service Desk.

The following list of applications represents a result of the search by Grants.gov Tracking # or a list of all Recent/Pending eSubmissions. If you do not see a complete list of your Recent/Pending eSubmissions, please click Recent/Pending eSubmissions menu tab again.

#### Recent/Pending eSubmissions

- . Applications that require action (e.g., to view errors/warnings) prior to submission completion
- · Applications that are available to view (during two business day correction window) prior to submission completion
- · Applications that have been rejected by Signing Official

### List of Applications/Awards

- Funded Awards
- · Successfully submitted applications, both paper and electronic
- · Review assignment status, review results, summary statements, and Notices of Award
- . Other Commons features (e.g., Just In Time, eSNAP, Closeout, Financial Status Report) for previously submitted applications/awards

### Search by Grants.gov Tracking Num

Enter the Grants.gov Tracking Number into the following box for easy access to a specific award application

Tracking Number Sea

Search

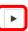

# What Happens Next?

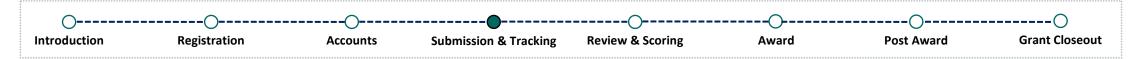

After the application submission deadline, applications will be screened for review. Then, it will go through peer review and a funding decision will be made.

Applicants should continue to monitor their application via the Status module.

# Summary

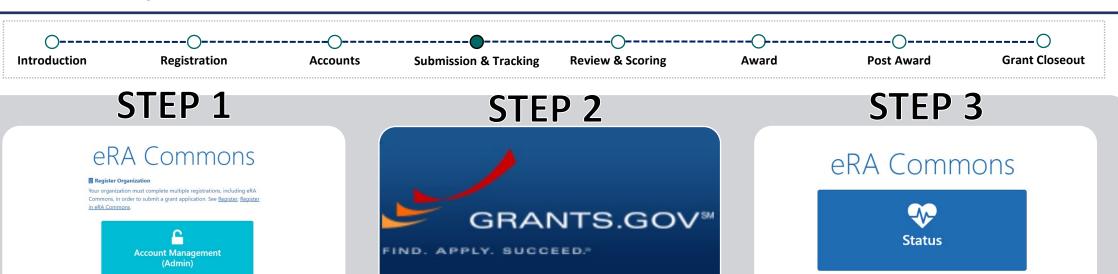

- Register your organization in eRA Commons
- Create an account for your PD/PI

- Find a NOFO to apply to
- Complete your application
- Include your PD/PI's username and UEI on the SF-424
  - Submit your application
  - Log into Grants.gov to check your status

- Log into eRA Commons to check the status of your application
- Address all errors/warnings
- Check your status regularly by logging into eRA Commons

# Where Can I Get Help?

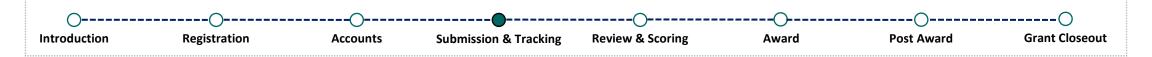

### If you are experiencing technical difficulties and need help, you have options!

- Call and speak to an eRA Service Desk staff member
- Submit a ticket via <a href="https://public.era.nih.gov/submithelp">https://public.era.nih.gov/submithelp</a>
- Check out our online resources:
  - Overview of Status
  - eRA Commons Frequently Asked Questions

### **eRA Service Desk**

### **Hours of Operation:**

Monday – Friday 7AM to 8PM Eastern Time (closed on federal holidays)

**Toll Free**: (866) 504-9552 **Phone**: (301) 402-7469

Press 1 for eRA Commons inquiries!

### **Helpful Tips!**

- Do not rely on email notifications! Log into Grants.gov and log into eRA Commons to check the status of your application!
- Submit early and address errors early on!
- Issues with Grants.gov? Contact their Support Center at: <a href="https://www.grants.gov/web/grants/support.html">https://www.grants.gov/web/grants/support.html</a>